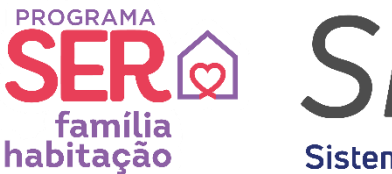

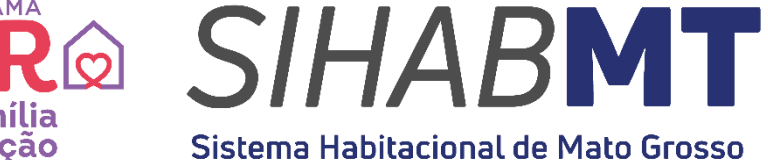

# **MANUAL DE UTILIZAÇÃO**

# **SISTEMA HABITACIONAL DE MATO GROSSO (SiHabMT)**

# **MÓDULO ACESSO CIDADÃO**

**Set./2023** 

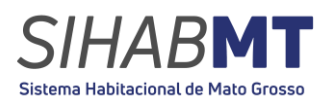

# **SUMÁRIO**

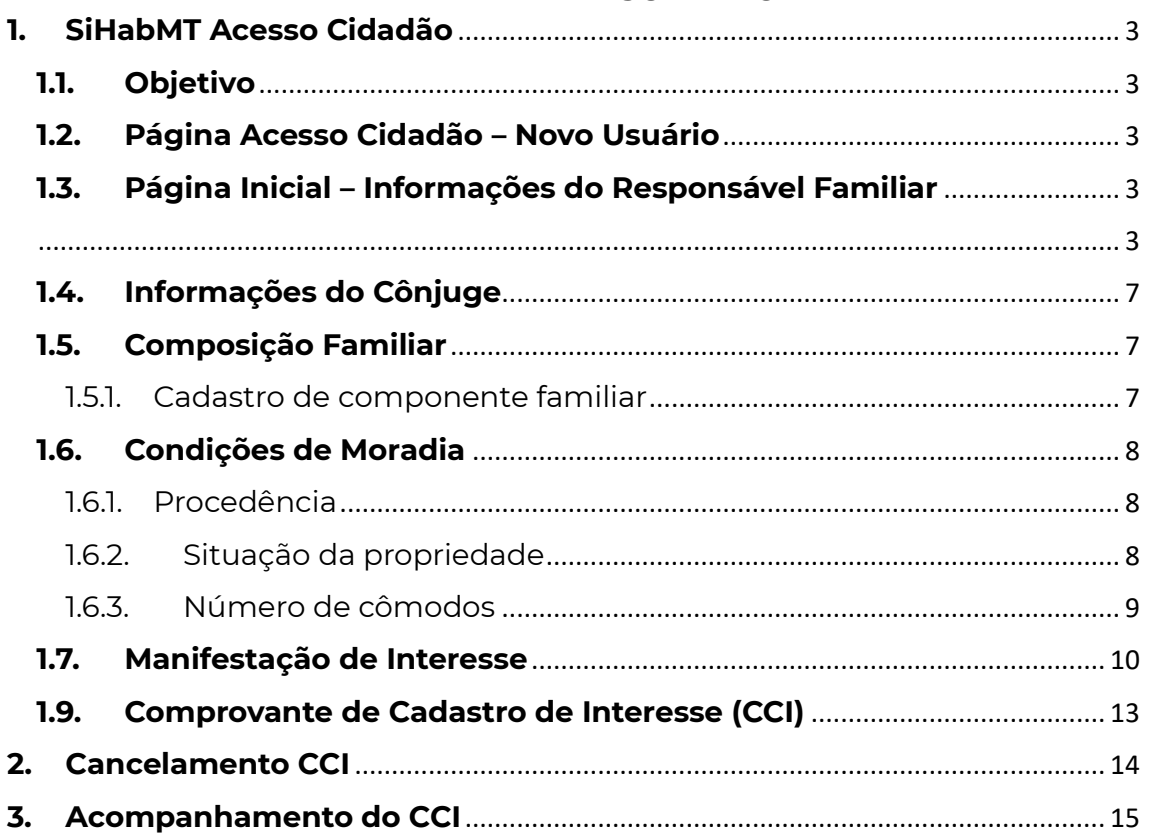

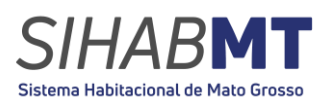

# <span id="page-2-1"></span><span id="page-2-0"></span>**1. SiHabMT Acesso Cidadão 1.1. Objetivo**

Este Manual tem por objetivo orientar e descrever as funcionalidades de cadastro de Manifestação de Interesse, no Sistema Habitacional de Mato Grosso (SiHabMT), oferecendo aos cidadãos um passo a passo completo para o cadastro no sistema, a fim de concorrer aos subsídios do governo estadual por meio da MTPAR, em um dos empreendimentos disponíveis e credenciados no âmbito do Programa Ser Família Habitação- Entrada facilitada.

# <span id="page-2-2"></span>**1.2. Página Acesso Cidadão – Novo Usuário**

Ao acessar o endereço do sistema, será exibida a página de *acesso cidadão, clique* no campo "Declaro que li e estou de acordo com os termos acima" e selecione o seu Município e em seguida deve-se clicar em "Novo Cadastro" para dar seguimento à ação desejada.

**Figura 01:** Página de *Login* SiHabMT

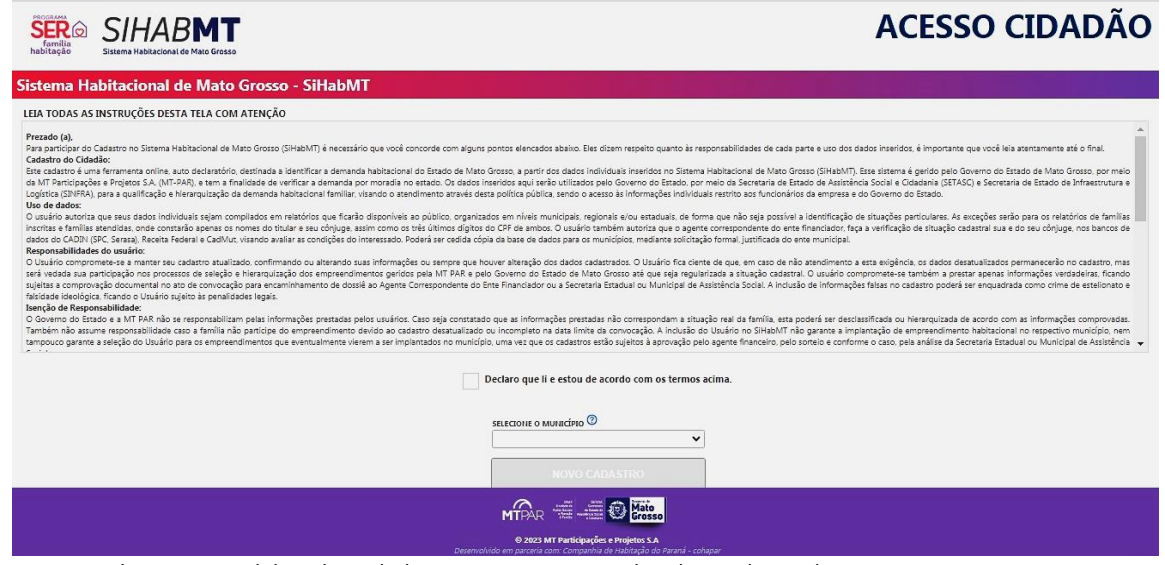

Fonte: Sistema Habitacional de Mato Grosso -SiHabMT (2023)

# <span id="page-2-3"></span>**1.3. Página Inicial – Informações do Responsável Familiar**

<span id="page-2-4"></span>Após selecionar "Novo Cadastro", o site irá direcioná-lo para a parte de cadastro do usuário, conforme a imagem abaixo:

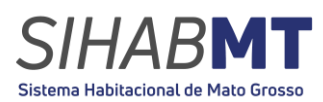

# **Figura 02:** Página de *cadastro do usuário-* SiHabMT

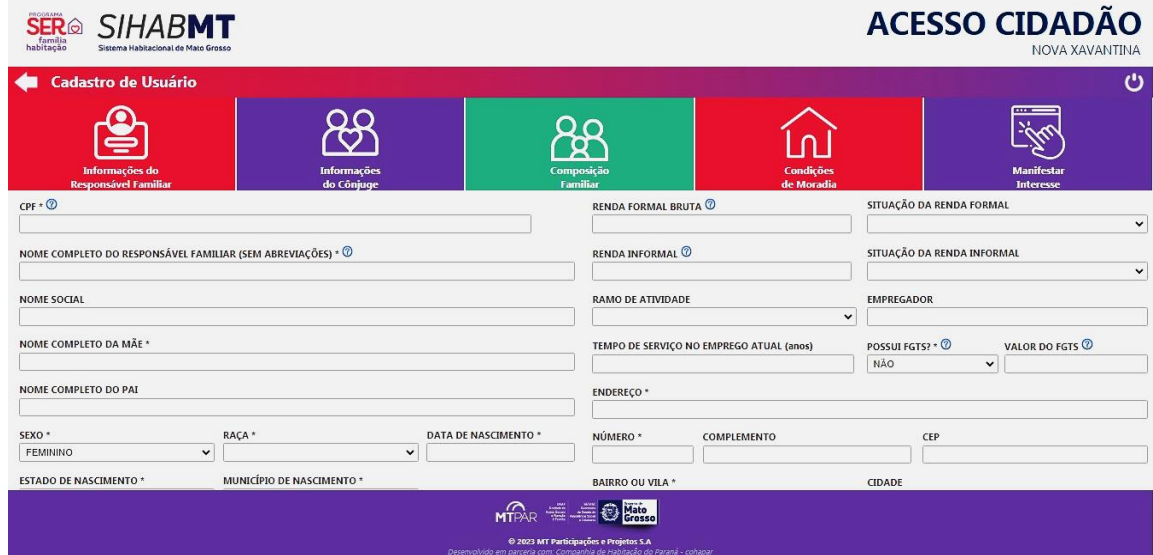

Fonte: Sistema Habitacional de Mato Grosso -SiHabMT (2023)

## 1.3.1. CPF

Na parte de informações do responsável familiar, você irá preencher com o **CPF** do responsável familiar que **possui renda** ou detém a **maior renda.** 

**CPF** é o Cadastro de Pessoa físico que possui 11 (onze) números (Por exemplo: XXXXXXXXX-XX);

### 1.3.2. Nome do Responsável Familiar

Em seguida, proceda ao preenchimento com o nome completo do responsável familiar portador do CPF válido previamente registrado;

# 1.3.3. Nome Social

O nome social refere-se ao nome selecionado por um individuo para substituir o seu nome de registro, conforme alinhado com a sua identidade de gênero.

### 1.3.4.Nome dos Pais

Complete os campos a seguir inserindo o nome completo da mãe, e em seguida, o nome completo do pai;

## 1.3.5. Sexo

Selecione a opção correspondente ao seu sexo: masculino, feminino, não binário e outros;

# 1.3.6.Raça (Etnia)

Indique a sua raça ou etnia de acordo com as categorias estabelecidas;

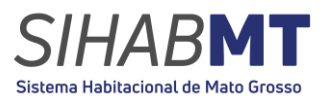

# 1.3.7. Data de Nascimento

Forneça a data de nascimento no formato MM/AAAA/DD. (mês/ano/ dia);

# 1.3.8.Estado de Nascimento

Selecione o Estado de nascimento e o município a partir das opções disponíveis;

# 1.3.9.Interesse Por

É expressa como o interesse do requerente, e esta etapa do cadastro deve permanecer obrigatoriamente assinalada para moradia urbana;

# 1.3.10. Deficiência

Caso o requerente possuir alguma deficiência, informar no quadro vigente. A deficiência informada deverá ser comprovada mediante laudo médico, contendo as informações necessárias para enquadramento na Lei Federal n.º 13.146/2015;

# 1.3.11.CADÚNICO/ NIS

- **CadÚnico** (Cadastro Único) é um instrumento coordenado pelo Ministério da Cidadania que tem como objetivo identificar e caracterizar as famílias brasileiras de baixa renda;
- **Nis** (Número de identificação Social) tem um total de 11 (onze) dígitos e a numeração está presente em documentos como a carteira de trabalho, carteira de trabalho digital, cartão do bolsa família, aplicativo "Meu INSS", extrato do FGTS, cartão cidadão entre outros. O Número de Identificação Social (NIS) é o registro de identificação atribuído pela Caixa a todas as pessoas inscritas no CadÚnico, inclusive para aquelas que não recebem nenhum benefício social;

# 1.3.12. Escolaridade

Selecione o seu grau de escolaridade na lista de opções disponíveis;

# 1.3.13. Estado Civil

Selecione o seu estado civil de acordo com o seu registro em cartório. Verifique se possui:

- ✓ **Certidão de Nascimento:** situação solteiro;
- ✓ **Certidão de Casamento:** situação casado;
- ✓ **Certidão de Casamento com averbação de divórcio:** situação divorciado, ou separado judicialmente (verifique as observações da certidão);
- ✓ **Certidão de Casamento e Certidão de Óbito:** para viúvos

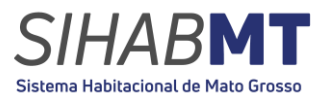

A situação conjugal é a atual convivência entre responsável do cadastro e seu cônjuge ou companheiro  $(a)$ :

1.3.14. Profissão

Informe a sua profissão ou Ocupação atual;

1.3.15. Renda Formal Bruta

Complete o campo correspondente a renda formal bruta, que se caracteriza como a remuneração oficialmente registrada na carteira de trabalho. É imprescindível informar o valor bruto indicado no rodapé do holerite. Além disso, é importante especificar se a situação da renda formal é fixa ou variável;

# **Atenção: se você possui BPC e Bolsa família deixe o campo em branco, pois esses benefícios não se configuram como renda para o Agente Financeiro.**

1.3.16. Renda Informal

Se não possuir vínculo empregatício com nenhuma empresa, ou seja, não possuir registro na carteira de total autonomia financeira como autônomo, é necessário fornecer a renda média mensal, tendo a opção de selecionar se a mesma é fixa ou variável;

1.3.17. Ramo de Atividade

Selecione o ramo de atividade ao qual a empresa opera;

1.3.18. Empregador e Tempo De Serviço

Registre formalmente o nome da entidade empregadora, seguido pelo período atual de serviço;

# 1.3.19. FGTS (Fundo De Garantia Do Tempo De Serviço)

Informar se está contribuindo, ou se já contribuiu, para o Fundo de Garantia por Tempo de Serviço (FGTS), constitui pecúlio descontado, retido em fonte e depositado em conta em nome do trabalhador registrado em carteira que, de acordo com as hipóteses previstas no art. 20 da Lei 8.036, de 1990, pode ser sacado pelo trabalhador ao se aposentar, nos casos de demissão sem justa causa, em razão de doença grave, falecimento do titular da conta, bem como para aquisição de casa própri. Para verificar o saldo do FGTS acesse:

**<http://www.caixa.gov.br/beneficios-trabalhador/fgts/Paginas/default.aspx>** Caso não tenha a informação deixar o campo em branco;

1.3.20. Endereço

Forneça as seguintes informações de forma completa e precisa: endereço (número, complemento, CEP) bairro ou vila, cidade,

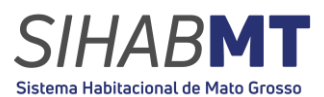

tempo de residência do imóvel atual e tempo de residência no município;

# 1.3.21. Número de Contato

Preencha com o número de contato. Esta informação é de extrema relevância, uma vez que permite a comunicação eficiente referente ao programa. Além disso, é essencial para que possamos entrar em contato em situações que envolva eventuais interferências ou necessidades de comunicação;

# 1.3.22. E-MAIL

Preencha o campo com o seu endereço de e-mail válido. Esta informação é de extrema importância, pois possibilita uma comunicação eficaz em relação ao programa. Além disso, é essencial para que possamos entrar em contato em situações que envolvam eventuais interferências ou necessidades de comunicação. Em seguida clique em "Autorizar receber e-mail e WhatsApp";

# 1.3.23. Senha

A senha deverá ter no mínimo 6 (seis) caracteres, pode conter letras maiúsculas e minúsculas, números e símbolos. (Por Exemplo: Abc123@). Em seguida insira o texto da imagem apresentada e por fim clique em "Gravar e Prosseguir";

# <span id="page-6-0"></span>**1.4. Informações do Cônjuge**

Na aba anterior, ao selecionar o Estado civil "casado" a página seguinte será para as informações de seu cônjuge, onde será necessário preencher todos os dados exigidos. Ao preencher os dados clique em "Gravar e prosseguir".

# <span id="page-6-1"></span>**1.5. Composição Familiar**

Em seguida você irá colocar componentes familiar que irão residir no mesmo imóvel.

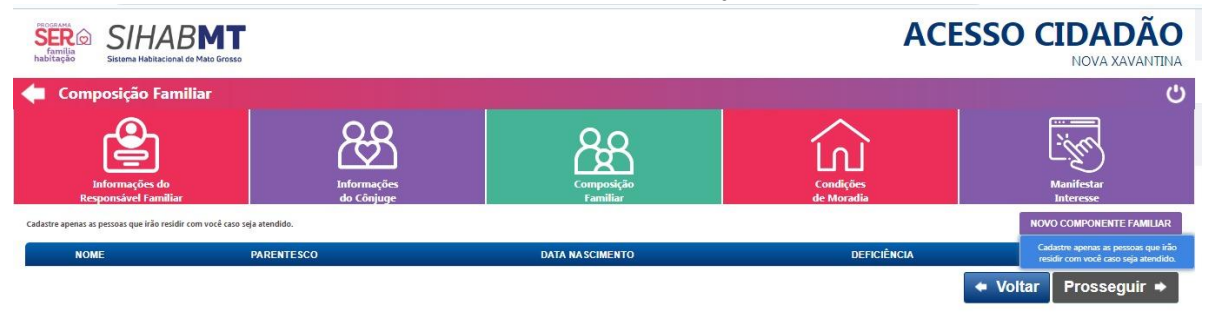

**Figura 03:** Página SiHabMT – composição familiar

<span id="page-6-2"></span>Fonte: Sistema Habitacional de Mato Grosso -SiHabMT (2023)

1.5.1. Cadastro de componente familiar

Página **7** de **16**

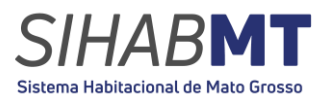

↓ Informe o nome completo sem abreviação;

- Forneça a data de nascimento no formato MM/AAAA/DD. (mês/ano/ dia);
- ↓ Selecione o grau de escolaridade na lista de opções disponíveis;
- Grau de Parentesco;
- ← Caso necessário a renda:
- **↓** Profissão ou Ocupação atual;
- Caso possuir alguma deficiência, informar no quadro abaixo. A deficiência informada deverá ser comprovada mediante laudo médico, contendo as informações necessárias para enquadramento na Lei Federal n.º 13.146/2015;

Após concluir o preenchimento de cadastro familiar clique em "Gravar Registro".

Ao gravar o registro do componente familiar clique em "prosseguir".

### <span id="page-7-0"></span>**1.6. Condições de Moradia**

A página seguinte será para as condições de moradia onde se encontra atualmente

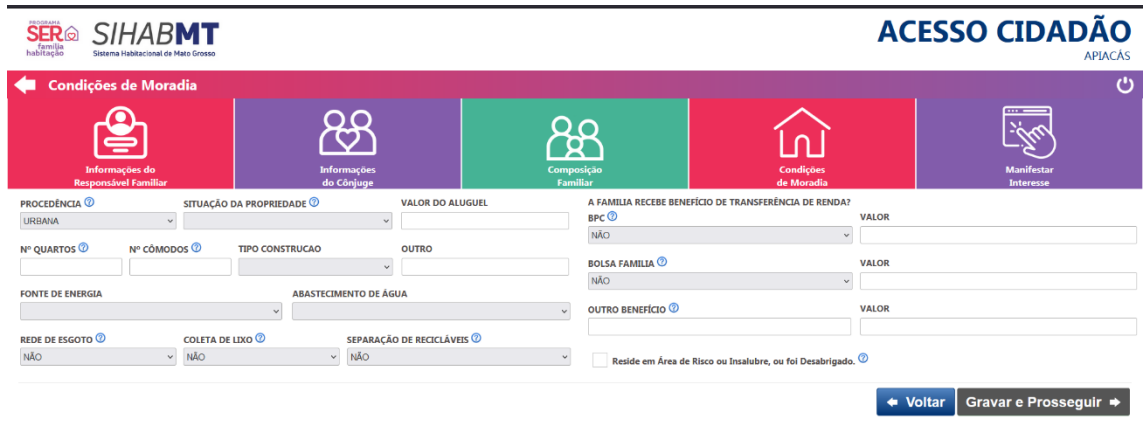

# **Figura 04:** Página SiHabMT – Condições de Moradia

MTPAR = B Mate

<span id="page-7-1"></span>Fonte: Sistema Habitacional de Mato Grosso -SiHabMT (2023)

1.6.1. Procedência

A procedência é em qual área do município a pessoa responsável mora atualmente: área urbana ou rural.

<span id="page-7-2"></span>1.6.2.Situação da propriedade

- **Própria c/ titularidade:** Responsável ou cônjuge possuem casa própria com documento do imóvel em seu nome;
- **Própria s/ titularidade:** Responsável ou cônjuge possuem casa, mas o documento de posse do imóvel, não está em seu nome;

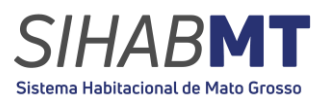

**Alugada:** Família paga valor mensal de aluguel para residir no imóvel;

- **Cedida:** Família reside em Imóvel "emprestado" para morar sem custo de aluguel;
- **Agregada:** Quando a família divide a mesma casa com outra família;
- **Ocupação Irregular:** Quando o responsável ou cônjuge se reconhecem como proprietários do imóvel, mas a área/local onde moram não possui documentação legalizada em seu nome;
- **Pessoa em Situação de rua:** Apenas para casos em que a pessoa responsável do cadastro se encontra em situação de pobreza extrema, com vínculos familiares interrompidos ou fragilizados e que não possuem moradia convencional, se utilizando de ruas e espaços degradados para abrigo e sustento; ou que se utiliza de serviços de acolhimento para pernoite;

<span id="page-8-0"></span>1.6.3.Número de cômodos

seguida informe o número de quartos, número de cômodos e o tipo de construção

- **Alvenaria:** construção onde junta-se um conjunto de blocos – tijolos, pedras etc. –que formam muros, paredes e alicerces de um edifício;
- **Madeira:** construção onde a madeira em toda sua estrutura e acabamentos;
- **Mista**: As casas mistas são aquelas que juntam na construção alvenaria e madeira;
- **Outros**: outros tipos de construção não citadas anteriormente;
- 1.6.4.Fonte de Energia

A fonte de energia pode ser selecionada como rede publica ou ligação clandestina.

1.6.5.Abastecimento de Água

O abastecimento de água pode ser selecionado como rede pública, poço ou nascente.

1.6.6.Rede de Esgoto

Informar a existência de rede de esgoto na atual moradia. A informação poderá ser verificada na conta de água.

1.6.7.Coleta de Lixo

Informar se há coleta de lixo em sua residência.

- 1.6.8. Separação de recicláveis Informar se o município faz a destinação correta de resíduos recicláveis.
- 1.6.9.BPC (Benefício de Prestação Continuada)

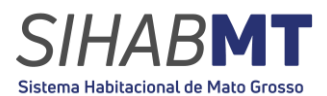

O BPC (benefício de prestação continuada) previsto na Lei Orgânica de Assistência Social – LOAS, é a garantia de um salário mínimo por mês ao idoso com idade igual ou superior a 65 anos ou à pessoa com deficiência de qualquer idade.

# 1.6.10. Bolsa Familia

O Bolsa Família é um programa de transferência direta de renda com condicionalidades que beneficia famílias em situação de pobreza e de extrema pobreza

**ATENÇÃO:** Apenas selecione "Reside em Área de risco ou insalubre ou foi desabrigado" se enquadra nessas condições, consideram-se áreas de risco aquelas que apresentam risco geológico ou de insalubridade, tais como:

> • erosão, solapamento, queda e rolamento de blocos de rocha, eventos de inundação, taludes, barrancos, áreas declivosas, encostas sujeitas a desmoronamento, sob redes elétricas de alta tensão, áreas de segurança de portos, aeroportos, rodovias, ferrovias e lixões, áreas contaminadas ou poluídas, bem como, outras assim definidas pela Defesa Civil.

Após preencher todas as informações solicitadas clique em "Gravar e prosseguir".

# **1.7. Manifestação de Interesse**

<span id="page-9-0"></span>A manifestação de interesse é o ato por qual o requerente demonstra sua intenção de obter financiamento para um empreendimento especifico disponibilizado no Sistema Habitacional de Mato Grosso.

**Figura 05:** Página SiHabMT – Manifestação de Interesse

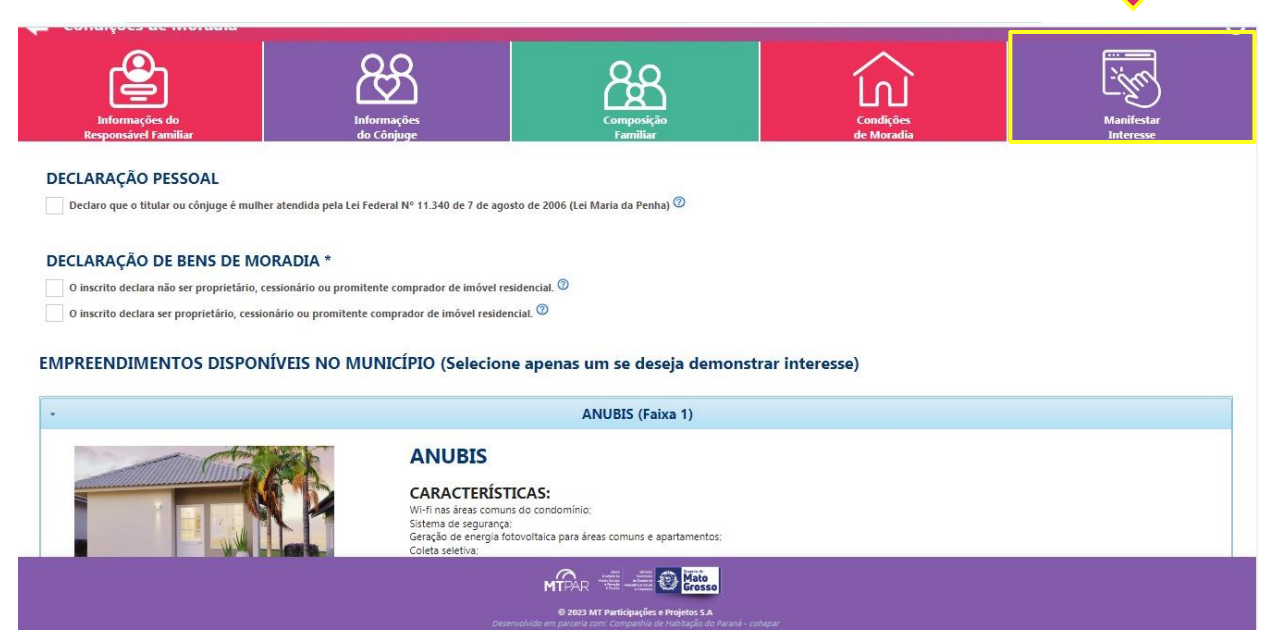

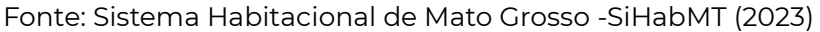

1.7.1. Declaração Pessoal

Em casos do titular ou cônjuge mulher atendida lei Maria da Penha. Para a comprovação desta condição deverão ser apresentados seguintes documentos, conforme a Lei Estadual 18.007, de 07 de abril de 2014): **I -** a apresentação do competente Boletim de Ocorrência, expedido pelo Distrito Policial; **II -** havendo ação penal instaurada em face do agressor, deverá ser apresentada a competente certidão, emitida pelo Poder Judiciário; **III -** relatório elaborado por assistente social; **IV -** comprovação de tramitação do inquérito policial instaurado ou certidão de tramitação de ação penal.

1.7.2. Declaração de Moradia

- **I. O inscrito declara não ser proprietário, cessionário ou promitente comprador de imóvel residencial.** Em caso do inscrito declara não ser proprietário, cessionário ou prominente comprador de imóvel residencial, caso não possua nenhum documento oficial (registrada em cartório e/ou expedida por
- **II. O inscrito declara ser proprietário, cessionário ou promitente comprador de imóvel residencial**

apartamento) em seu nome ou de esposo/esposa

Em caso o inscrito ser proprietário ser proprietário, cessionário ou prominente comprador de imóvel residencial, caso não possua nenhum documento oficial (registrada em cartório e/ou expedida por

órgão governamental) referente a qualquer imóvel (casa, terreno,

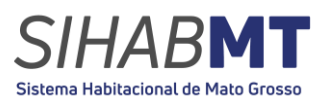

órgão governamental) referente a qualquer imóvel (casa, terreno, apartamento) em seu nome ou de esposo/esposa, selecione a seguinte opção.

- **a.** Caso o inscrito se declara ser proprietário, cessionário ou prominente comprador de apenas um terreno/lote destinado a construção de moradia que possua documentação oficial (registrada em cartório e/ou expedida por órgão governamental) referente a um terreno vazio e sem construções, em seu nome ou de esposo/esposa, marque a primeira opção;
- **b.** Caso o inscrito se declara ser proprietário, cessionário ou prominente comprador de apenas um imóvel que se encontra em **situação de precariedade** das construções, em virtude de desgaste de estrutura física ou de material improvisado (improprio para a construção), as quais apresentam desconforto para seus ocupantes, riscos de desmoronamento e contaminação por doenças em decorrência de suas precárias condições de salubridade e que possua documentação oficial (registrada em cartório e/ou expedida por órgão governamental) referente a um imóvel (casa) em seu nome ou de esposo/esposa, marque a segunda opção.

# **1.8. Empreendimentos**

Em seguida estará os empreendimentos disponíveis em seu município com todas as informações necessárias.

# **ATENÇÃO: É POSSIVEL SELECIONAR APENAS UM EMPREENDIMENTO.**

**Figura 06:** Página SiHabMT – Manifestação de Interesse

#### EMPREENDIMENTOS DISPONÍVEIS NO MUNICÍPIO (Selecione apenas um se deseja demonstrar interesse)

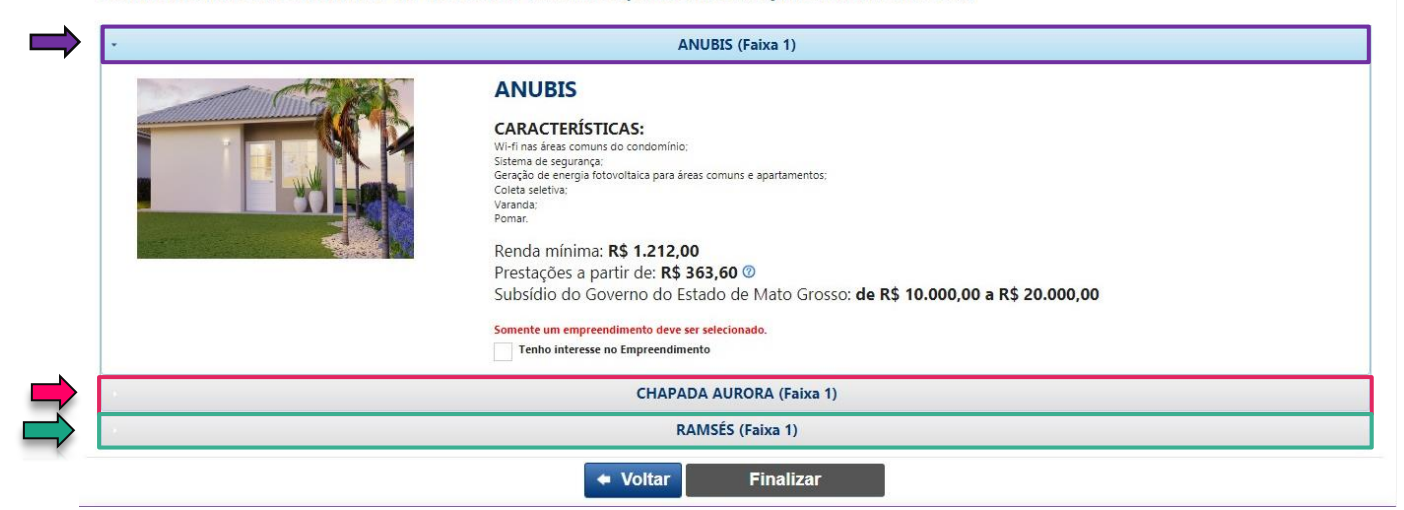

Fonte: Sistema Habitacional de Mato Grosso -SiHabMT (2023)

**1.8.1.**Selecione o empreendimento de seu interesse em **"Tenho interesse no Empreendimento"**

**Figura 07:** Página SiHabMT – Manifestação de Interesse

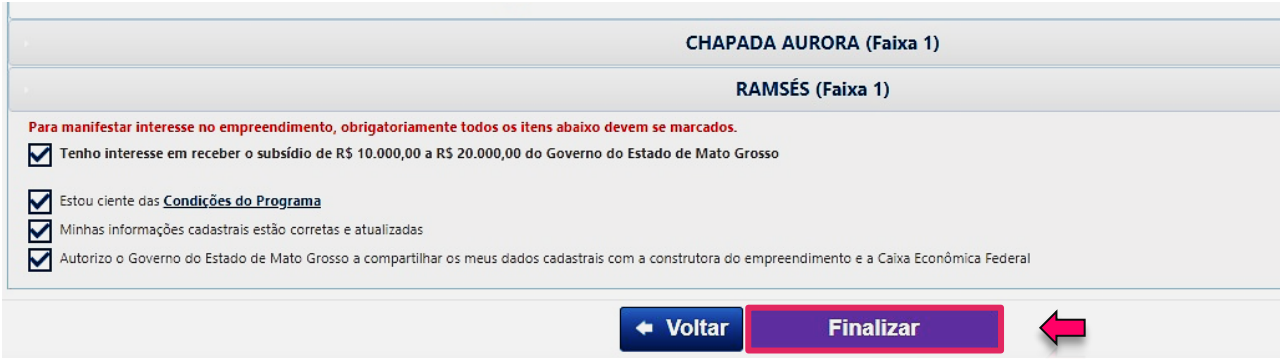

Fonte: Sistema Habitacional de Mato Grosso -SiHabMT (2023)

Preencha todos os campos informados como obrigatório e finalize a sua manifestação de interesse para emitir o seu Comprovante de Cadastro de Interesse (CCI).

## <span id="page-12-0"></span>**1.9. Comprovante de Cadastro de Interesse (CCI)**

Após finalizar o cadastro será emitido o Comprovante de cadastro de Interesse (CCI), o CCI é um documento com validade de 120 (cento e vinte) dias, gerado pelo usuário após a escolha do empreendimento, contendo, dentre outras, as seguintes informações: número, dados do empreendimento, município, construtora detentora do empreendimento; procedimentos para concessão do subsídio, ciência quanto exigência de inexistência de negativação em cadastro público ou privado de crédito (ex. SERASA);

**Figura 07:** Página SiHabMT – Comprovante de Cadastro de Interesse

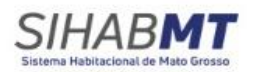

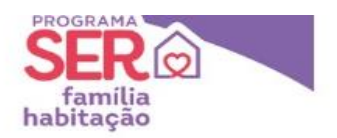

#### Comprovante de Cadastro de Interessado - CCI

O Governo do Estado de Mato Grosso certifica que a senhora STHEFFANY GONÇALVES, CPF nº 512,520.024-75, possui inscrição válida no Sistema O coverno do essado de Mato Grosso Certifica que a semiora ST HEFFANTY GUITALYES, CPF Nº STZ.SZUVZ4-75, Rossul instituía de Mato Grosso - SiHabMT, tendo maior de Mato Bonda de Mato Grosso - SiHabMT, tendo maior de Mato Gro

CCI nº: 36250442230913000008

Imprima ou salve este documento em seu aparelho e aguarde a Comunicação da Construtora para dar continuidade ao processo de compra do seu imóvel

O interessado está ciente que para continuidade do processo de Compra do imóvel, se exige a inexistência de negativação em cadastro público ou<br>privado de crédito (ex. SERASA), ou seja, "nome limpo" bem como, obtenha a conf

Caso tenha alguma dúvida, entre em contato com a Construtora pelo telefone: 65992132001 e endereço: R. TERESINA, 729 - NOVO HORIZONTE,<br>NOVA XAVANTINA - MT, 78690-000.

Este documento é um mero comprovante de cadastro e manifestação do seu interesse no empreendimento. O efetivo repasse do subsídio de R\$10 mil, R\$15 mil ou R\$20 mil, a depender da renda bruta familiar mensal, para abatimento do valor de entrada do imóvel depende da análise de crédito da Caixa Econômica Federal e da efetivação da compra do imóvel junto à construtora.

Informamos que é de responsabilidade do Interessado acompanhar o status do seu CCI na aba - Acompanhamento de CCI, pelo SiHabMT.

A quantidade de unidades disponíveis ao empreendimento e ao programa são limitadas.

A ordem de atendimento será definida por:

- · Sorteio, nos casos em que no prazo de 10 días após disponibilização do empreendimento o número de CCI for superior ao de unidades
- disponíveis: e - Ordem de emissão de CCI, nos casos em que no prazo de 10 dias após disponibilização do empreendimento o número de CCI for inferior ao<br>de unidades disponíveis.

Em todos os casos o interessado deve estar dentro dos critérios do programa.

Documento gerado em 13/09/2023 às 10:48, tendo validade por 120 (cento e vinte) dias.

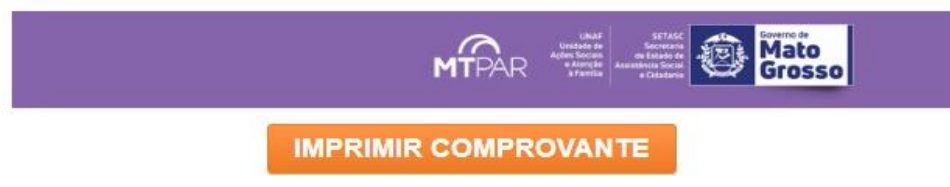

Fonte: Sistema Habitacional de Mato Grosso -SiHabMT (2023)

### <span id="page-13-0"></span>**2. Cancelamento CCI**

Para *cancelar* o CCI é necessário fazer o *login* no Sistema Habitacional de Mato Grosso- SiHabMT e, em seguida, será redirecionado para a página abaixo, onde você deverá clicar em "manifestar interesse".

**Figura 08:** Página SiHabMT – Manifestação de Interesse

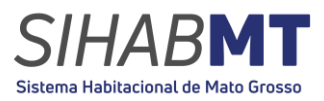

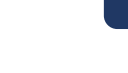

**ACESSO CIDADÃO SER<sup>®</sup>** SIHABMT NOVA XAVANTINA Alterar Usuário Ü 88 r¥) 88 仞 MUNICÍPIO DE CADASTRO **RENDA FORMAL BRUTA** <sup>*O*</sup> SITUAÇÃO DA RENDA FORMAL Nova Xavantina R\$ 2.300.00 FIXA Se o MUNICÍPIO DE CADASTRO for alterado, o senhor(a) deixará de participar do Empreendimento ANUBIS no<br>Município NOVA XAVANTINA, onde demonstrou interesse anteriormente. RENDA INFORMAL<sup>2</sup> SITUAÇÃO DA RENDA INFORMAL  $CPF * ②$ 512.520.024-75 RAMO DE ATIVIDADE EMPREGADOR NOME DA EMPRESA COMÉRCIO NOME COMPLETO DO RESPONSÁVEL FAMILIAR (SEM ARREVIAÇÕES) \* <sup>2</sup> STHEFFANY GONÇALVES POSSULEGTS? **VALOR DO FGTS** TEMPO DE SERVICO NO EMPREGO ATUAL (anos)  $\checkmark$ NOME SOCIAL  $\sqrt{3}$ NÃO ENDERECO NOME DA MÃE \* **xxxxxxxxx** EVANIA GONÇALVES NÚMERO \* COMPLEMENTO CFP NOME DO PAI XXXXXX 000 78000-000 **DENILSON GONÇALVES** BAIRRO OU VILA \* CIDADE DACA \* DATA DE NASCIMENTO \*

Fonte: Sistema Habitacional de Mato Grosso -SiHabMT (2023)

2.1. Para cancelar o interesse, basta clicar em "Cancelar interesse", após selecionar "sim", você será automaticamente redirecionado para a página inicial do usuário.

**Figura 07:** Página SiHabMT – Manifestação de Interesse

VOCÊ DEMONSTROLI INTERESSE EM LIM EMPREENDIMENTO ANTERIORMENTE-

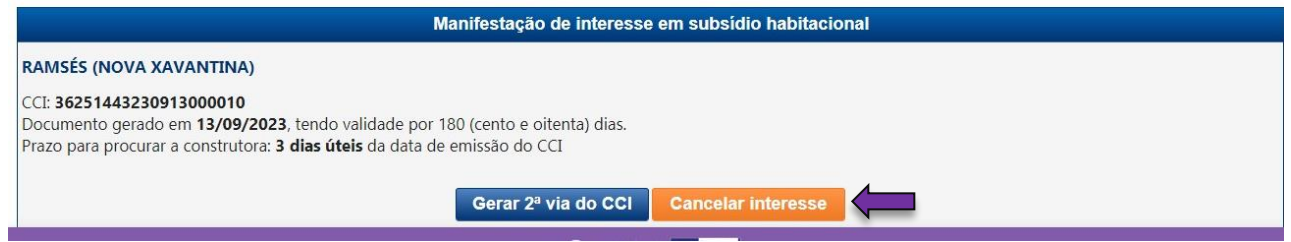

Fonte: Sistema Habitacional de Mato Grosso -SiHabMT (2023)

2.2. Se assim o desejar, é possível efetuar uma nova manifestação de interesse, seja em outro empreendimento ou no mesmo. Após selecionar o empreendimento desejado, clique no botão "Gravar".

# <span id="page-14-0"></span>**3. Acompanhamento do CCI**

Para efetuar o acompanhamento do CCI, basta clicar em "Andamento CCI". Nesta página, estarão disponiveis informações importantes, tais como o número do CCI, data, hora, situação, usuário, justificativa e a ultima situação.

- **Gerado:** o CCI foi elaborado;
- **Cancelado**: CCI cancelado pelo próprio interessado ou automaticamente, nos casos que o interessado teve a Análise de Crédito Reprovada ou não analisada;
- **Enviado para sorteio**: o CCI foi enviado para sorteio;

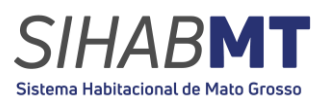

▪ **Sorteado**: o CCI foi sorteado com a ordem no *ranking* dentro do número de unidades habitacionais disponíveis no empreendimento selecionado;

- **Classificado**: o CCI foi selecionado, mas com a ordem no *ranking* fora do número de unidades habitacionais disponíveis no empreendimento selecionado.
- **Análise Prévia de Crédito Aprovada**: quando o interessado teve o seu CPF aprovado pela Construtora e pelo Agente Correspondente do Ente Financiador;
- **Reprovado, com justificativa textual**: quando o interessado teve o seu CPF reprovado pela Construtora e pelo Agente Correspondente do Ente Financiador;
- **Análise final de crédito aprovada**: quando o interessado teve a analise final de crédito aprovada pelo Agente Correspondente do Ente Financiador;
- **Análise final de crédito reprovada, com justificativa textual**: quando o interessado teve a analise final de crédito reprovada pelo Agente Correspondente do Ente Financiador, com a justificativa da reprovação;
- **Aprovado com subsídio de R\$ 20 mil:** quando o interessado teve o subsídio de R\$ 20 mil aprovado;
- **Aprovado com subsídio de R\$ 15 mil:** quando o interessado teve o subsidio de R\$ 15 mil aprovado;
- **Aprovado com subsídio de R\$ 10 mil:** quando o interessado teve o subsidio de R\$ 10 mil aprovado;
- **Subsídio reprovado:** quando o interessado teve a análise de subsidio reprovado;
- **Validado Caixa:** a Caixa realizou a solicitação do subsidio a MTPAR.
- **Contrato assinado:** quando a Caixa e o interessado concluem o processo de assinatura do contrato de financiamento habitacional.